# Startclock ASC3

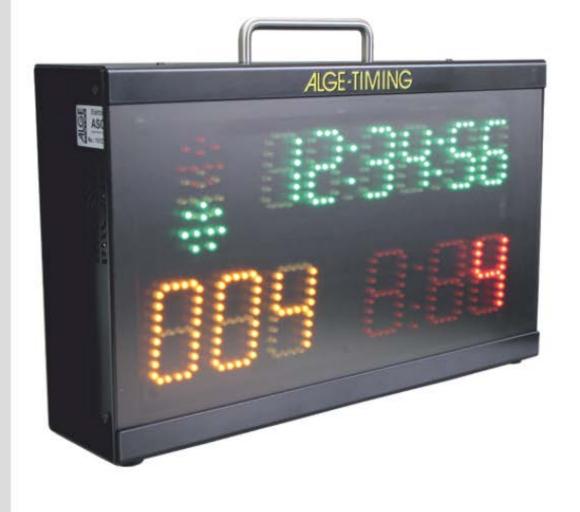

Manual

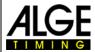

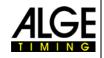

# **Important Information**

#### General

Before using your ALGE-TIMING device read the complete manual carefully. It is part of the device and contains important information about installation, safety and its intended use. This manual cannot cover all conceivable applications. For further information or in case of problems that are mentioned not at all or not sufficiently detailed, please contact your ALGE-TIMING representative. You can find contact details on our homepage www.alge-timing.com

### Safety

Apart from the information of this manual all general safety and accident prevention regulations of the legislator must be taken into account.

The device must only be used by trained persons. The setting-up and installation must only be executed according to the manufacturer's data.

#### Intended Use

The device must only be used for its intended applications. Technical modifications and any misuse are prohibited because of the risks involved! *A*LGE-TIMING is not liable for damages that are caused by improper use or incorrect operation.

### **Power supply**

The stated voltage on the type plate must correspond to voltage of the power source. Check all connections and plugs before usage. Damaged connection wires must be replaced immediately by an authorized electrician. The device must only be connected to an electric supply that has been installed by an electrician according to IEC 60364-1. Never touch the mains plug with wet hands! Never touch live parts!

### Cleaning

Please clean the outside of the device only with a smooth cloth. Detergents can cause damage. Never submerge in water, never open or clean with wet cloth. The cleaning must not be carried out by hose or high-pressure (risk of short circuits or other damage).

### **Liability Limitations**

All technical information, data and information for installation and operation correspond to the latest status at time of printing and are made in all conscience considering our past experience and knowledge. Information, pictures and description do not entitle to base any claims. The manufacturer is not liable for damage due to failure to observe the manual, improper use, incorrect repairs, technical modifications, use of unauthorized spare parts. Translations are made in all conscience. We assume no liability for translation mistakes, even if the translation is carried out by us or on our behalf.

#### Disposal

If a label is placed on the device showing a crossed out dustbin on wheels (see drawing), the European directive 2002/96/EG applies for this device.

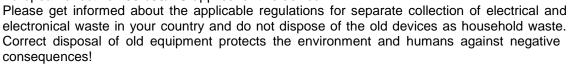

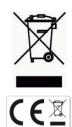

# Copyright by ALGE-TIMING GmbH

All rights reserved. Any duplication, either in full or in part, requires the prior written consent of the copyright holder.

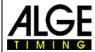

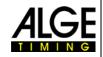

# **Declaration of Conformity**

We declare that the following products comply with the requirements of the listed standards. Parts that we use in the product are CE certificated by the manufacturers and ALGE-TIMING GmbH does not change them.

We, ALGE-TIMING GmbH Rotkreuzstrasse 39 A-6890 Lustenau

Declare under our sole responsibility, that the display board:

# ASC3

is in conformity with the following standard(s) or other normative documents(s):

Safety: IEC 60950:1999 / EN 60950:2000

EN 60335-1:2002 + A11:2004 + A1:2004 + A12:2006 + A2:2006

EMC: EN55022:2006+A1:2007

EN55024:1998+A1:2001+A2:2003

EN61000 3-2:2006

EN61000 3-3:1995+A1:2001+A2:2005

#### **Additional Information:**

The product herewith complies with the requirements of the Low Voltage Directive 73/23/EEC, also the EMC Directive 2004/108EG and accordingly carries the CE-marking.

Lustenau, 30.04.2014

ALGE-TIMING GmbH

Albert Vetter (General Manager)

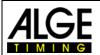

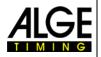

# **Table of Contents**

| 1                | General                                                                 |    |
|------------------|-------------------------------------------------------------------------|----|
| 1.1              | Connections and Devices                                                 | 7  |
| 1.1.1            | Green Push Button PB1 (1)                                               |    |
| 1.1.2            | Yellow Push Button PB2 (2)                                              |    |
| 1.1.3            | Program Push Button (3)                                                 |    |
| 1.1.4            | Start Input (4) - Green-Black Banana Socket                             |    |
| 1.1.5            | Contact for Countdown Interval Setting (5)                              |    |
| 1.1.6            | Start Output (6)                                                        |    |
| 1.1.7            | Power LED (10)                                                          |    |
| 1.1.8            | ON-OFF Switch (11)                                                      |    |
| 1.2              | Power Supply (12+14)                                                    |    |
| 1.3              | Display                                                                 |    |
| 1.3.1            | Time of Day (F)                                                         |    |
| 1.3.2            | Start Number (Bib) (D)                                                  |    |
| 1.3.3            | Countdown Time (E)                                                      | 8  |
| 1.4              | Start Light (A, B and C)                                                |    |
| 1.5              | Horn (8 + 9)                                                            | 8  |
| 1.6              | Mounting of the Startclock                                              | 8  |
| 2                | Operation                                                               | 9  |
| 2.1              | Parameters                                                              |    |
| 2.2              | Starting up the Startclock                                              |    |
| 2.2.1            | Memory                                                                  |    |
| 2.2.2            | Scanning GPS device                                                     |    |
| 2.2.3            | Setting Time of Day                                                     |    |
| 2.2.4            | Setting the Program                                                     |    |
| 2.2.5            | Select the Countdown Interval                                           |    |
| 2.2.6            | Input the Start Order List                                              |    |
| 2.2.7            | Select the Brightness of the LED<br>brlgHt>                             |    |
| 2.3              | Programs                                                                |    |
| 2.3.1            | Program P01                                                             |    |
| 2.3.2            | Program P02                                                             |    |
| 2.3.3            | Program P03                                                             |    |
| 2.3.4            | Program P04                                                             |    |
| 2.3.5            | Program P05                                                             |    |
| 2.3.6            | Program P60                                                             |    |
| 2.3.7            | Program P61                                                             |    |
| 2.3.8            | Program P62                                                             |    |
| 2.3.9            | Program P63                                                             |    |
| 2.3.10           | Program P64                                                             |    |
| 2.3.11           | Program P07                                                             |    |
| 2.3.12           | Program P08<br>Program P09                                              |    |
| 2.3.13<br>2.3.14 | Program P00                                                             |    |
|                  | G                                                                       |    |
| 3                | Parameter setting                                                       |    |
| 3.1              | Parameter Setting in the Startclock                                     |    |
| 3.1.1            | Display the Start Times <dlsstt></dlsstt>                               |    |
| 3.1.2            | Print the Memory <print></print>                                        |    |
| 3.1.3<br>3.1.4   | Delete the Memory <store></store>                                       |    |
| 3.1.4<br>3.1.5   | Select the Program <progra> Set the Countdown Time <cd#></cd#></progra> |    |
| 3.1.6            | Set the Start Light <light></light>                                     |    |
| 3.1.7            | Set the Tone of the Speaker <tone></tone>                               |    |
| 3.1.8            | Factory Settings <setup></setup>                                        |    |
| 3.1.9            | GPS Offset <gps></gps>                                                  |    |
| 3.1.10           | GPS Leap Time <lea></lea>                                               |    |
| 3.1.11           | ID-Number <bib></bib>                                                   |    |
| 3.2              | Parameter setting by PC                                                 |    |
| 4                | Multiport                                                               | 34 |
| <b>-</b><br>⊿ 1  | RS232 Interface                                                         | 34 |

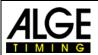

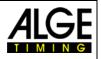

| 4.2      | Remote Control ASC3-RC                 | 35 |
|----------|----------------------------------------|----|
| 4.3      | GPS Receiver                           | 36 |
| 5        | Technical Data                         | 37 |
| 5.1      | RS232 Interface                        |    |
| 5.1.1    | Commands for reading data from device: |    |
| 5.1.1.1  | Read memory:                           |    |
| 5.1.1.2  | Clear memory:                          |    |
| 5.1.1.3  | Get current values on-line:            |    |
| 5.1.1.4  | Get current values:                    | 38 |
| 5.1.2    | Commands for setting data              | 38 |
| 5.1.2.1  | SET PROGRAM                            | 38 |
| 5.1.2.2  | SET COUNTDOWN TIME                     | 39 |
| 5.1.2.3  | SET CLOCK TIME                         | 39 |
| 5.1.2.4  | SET START LIGHT                        | 39 |
| 5.1.2.5  | SET DISPLAY                            | 39 |
| 5.1.2.6  | GOTO SLAVE MODE                        |    |
| 5.1.2.7  | GOTO MASTER MODE                       |    |
| 5.1.2.8  | SET BRIGHTNESS                         |    |
| 5.1.2.9  | SET BIB NUMBERS                        |    |
| 5.1.2.10 | SET DELAY TIMES (only for program 9)   | 40 |
| 5.1.2.11 | SET START TIME (only for program 9)    |    |
| 5.1.2.12 | SETUP BAUDRATE                         |    |
| 5.1.2.13 | GET SOFTWARE VERSION                   |    |
| 5.1.2.14 | GET GPS ZONE                           |    |
| 5.1.2.15 | GET LEAP SECONDS                       |    |
| 5.1.2.16 | SET DISPLAY IN SLAVE MODE              |    |
| 5.1.2.17 | GET ADDRESS OF ASC3                    |    |
| 5.1.2.18 | SET ADDRESS OF ASC3                    |    |
| 5.1.2.19 | SET GPS ZONE                           |    |
| 5.1.2.20 | SET GPS LEAP SECONDS                   |    |
| 5.1.2.21 | BIB – ON/OFF                           |    |
| 5.1.2.22 | SET TO FACTORY ADJUSTMENT              |    |
| 5.1.2.23 | Set ASC3 on Slave-Mode                 |    |
| 5.1.2.24 | Set ASC3 in Slave-Mode with Address    |    |
| 5.1.2.25 | Set ASC3 in Slave-Mode without Address | 42 |
| 6        | Firmware Update                        | 43 |
|          |                                        |    |

Subject to changes

Copyright by

**ALGE-TIMING** GmbH

Rotkreuzstr. 39 6890 Lustenau / Austria www.alge-timing.com

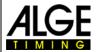

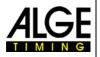

# 1 General

The startclock ASC3 is a device for sports with individual start and fixed countdown time. It helps the athletes and starters to organize the start procedure. There are several programs available to cover different sports. Each program has 9 different start interval times. An acoustic countdown, a start light and a visible countdown help you to organize the start procedure.

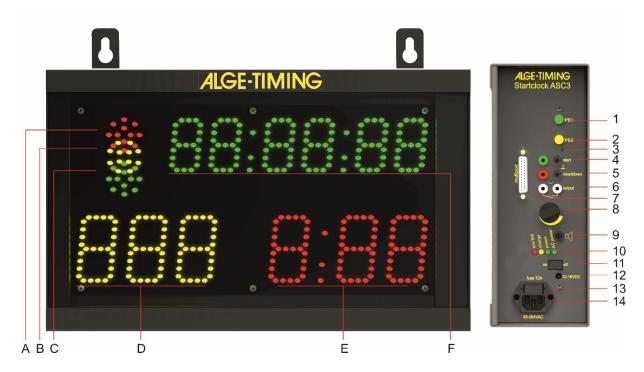

- A-C.... Start lights (red, yellow and green)
- D ......Bib (Start Number) yellow
- E ...... Countdown Time red
- F......Time of day with hours, minutes and seconds green
- 1......Green push button
- 2......Yellow push button
- 3......Program push button
- 4.......Start input (e.g. startgate for skiing) with green and black banana socket
- 5.......Connector for push button for start interval setting and countdown start
- 6......Start output with banana sockets
- 7......Multiport
- 8...... Volume for speaker
- 9...... Socket to connect an external speaker
- 10......Battery condition and charging LEDs
- 11.....On / Off switch
- 12......External 12V power connection (12 15 VDC)
- 13......Fuse 1.0 A for power supply
- 14...... Mains connector to recharge internal battery of built in power pack (100-240VAC)

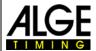

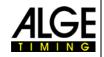

### 1.1 Connections and Devices

# 1.1.1 Green Push Button PB1 (1)

The green push button (1) is a manual start button. If you press this button it triggers a start impulse (same as getting a start impulse from start input (4)). Furthermore, the green push button is used for settings. You can change the blinking parameters.

# 1.1.2 Yellow Push Button PB2 (2)

The yellow push button (2) is to select the countdown time. If you press the yellow push button during the standard operation it allows you to change the interval time. Furthermore, the yellow push button is used to confirm parameters and move to other parameters.

# 1.1.3 Program Push Button (3)

If you press this push button (3) and keep it pressed when switching the ASC3 on (on-off switch 11), the ASC3 switches to programming mode so you can upload new software via RS232 interface. The switch is hidden inside the case and you will need a tool to press it (e.g. use a pen).

# 1.1.4 Start Input (4) - Green-Black Banana Socket

You can connect a start device at this input channel (e.g. startgate or photocell). It stores the start time and the led/leg time for the start. This time can be shown on the time of day display, printed on a printer or sent to a PC via RS232.

Furthermore, this input channel is used for the synchronization with another device. It receives an external impulse for synchronization or, if you press the green push button for synchronization, it also outputs an impulse via this socket to another device.

### 1.1.5 Contact for Countdown Interval Setting (5)

At this red and black banana socket (5), you can connect a push button. With this push button you can change the countdown interval. If you use the manual countdown, this push button starts the manual countdown.

### **Countdown Interval Setting:**

- Press the push button for 3 seconds the time of day disappears from display (F).
- Cd# (# = number from 0 to 9) is shown. The number is blinking.
- In the countdown display (D) the set countdown time is shown.
- Press the push button (short) to change the selected countdown time.
- To confirm the new countdown time, press the push button for 3 seconds and the startclock returns to countdown mode with the new start interval.

### 1.1.6 Start Output (6)

This connection sends an output impulse at the zero signal of the start interval. This impulse can be used e.g. to start or synchronize another timing device (start impulse).

# 1.1.7 Power LED (10)

The power LEDs are red, yellow, green and green. The LEDs show the following status

- Red ......low battery, device will switch off soon
- Yellow ......charging (external supply is connected)
- Green (left).....power is on
- Green (right)...... AC-power supply

### 1.1.8 ON-OFF Switch (11)

This switch is to turn the startclock on or off.

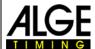

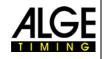

#### 1.2 Power Supply (12+14)

The power supply is integrated in the startclock. It has an input for 100-240V AC or 12 - 15VDC. The start clock has an internal battery. If the startclock is connected to the mains supply, the battery charges.

approximately for 18 hours at 20°C or 5 hours at -20°C **Working Time:** 

**Charging Time:** about 12 hours with empty battery

#### 1.3 Display

# 1.3.1 Time of Day (F)

Figure height is 55 mm, separated by colons

The display shows hours, minutes, and seconds (2 digits for seconds)

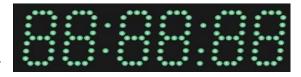

# 1.3.2 Start Number (Bib) (D)

- Figure height is 80 mm
- 3 yellow LED numbers
- 3 digits to show the start number (bib)

# 1.3.3 Countdown Time (E)

- Figure height is 80 mm
- 3 red LED numbers, separated by a colon
- 3 digits for countdown

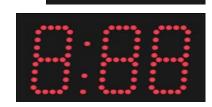

#### 1.4 Start Light (A, B and C)

The start light has a red, yellow, and green LED cluster. The start light looks like a traffic light for the starter.

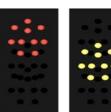

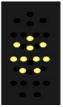

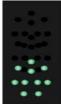

#### 1.5 Horn (8 + 9)

The horn is used to release an acoustic signal of the countdown. This acoustic countdown is normally in use during the final 5 seconds. If the countdown takes longer than 10 seconds a warning tone can be released at 10 seconds. There are two frequencies for the countdown. The lower frequency is for warnings and the higher frequency for the start signal. You can adjust the volume of the horn with the lever (8). Alternatively, it is possible to connect an external horn at socket (9).

#### 1.6 Mounting of the Startclock

The startclock has two possibilities for mounting:

- 3/8 inch screw for tripod in the center of bottom side
- two straps to hang it on a wall

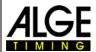

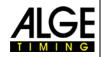

# 2 Operation

# 2.1 Parameters

disstt......display start times and led/leg-times

PrInt......print memory

StorE.....select if you want to clear the memory

PrOGrA....select the program (from 00 to 99)

LIgHt....start light adjustment

Horn##....speaker tone (# = Lo for low tone or Hi for high tone)

SEtUP.....to clear the adjusted setup and reset to the standard parameters

gPS....when using GPS - offset of UTC (Coordinated Universal Time)

blb....switch bib (start number) on or off

# 2.2 Starting up the Startclock

Switch the startclock on with the On/Off-Switch (11).

# 2.2.1 Memory

After the startclock is switched on you have the possibility to clear the memory.

- It shows <StorE> in the time of day display (F) and <YES> in the countdown display (E).
- With the green push button (1) you switch between <YES> and <nO>
  - YES save memory
  - no clear memory
- With the yellow push button PB2 (2) you confirm the selection to clear or save the memory.

### 2.2.2 Scanning GPS device

After the memory is cleared or saved, the message <SCAn gPS> is shown. The next 10 seconds the ASC3 scans the serial port to receive the time of day from the GPS device. The baud rate is 9600. If the GPS device is connected, the ASC3 waits as long as it needs to receive a proper time packet from the GPS. After the time is received the ASC3 is ready to select the program.

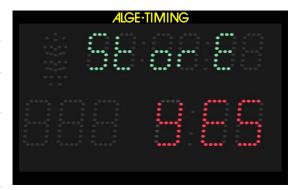

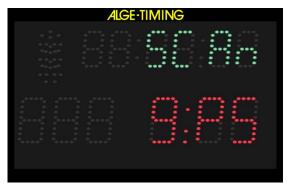

In order to stop the GPS scan press the yellow button PB2 (2). Now you can set the time of day manually.

**Attention:** If the wrong time of day is shown (e.g. 2 hours late), you have to adjust the offset to the UTC (Coordinated Universal Time). This is done in the parameter setup <gPS>.

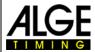

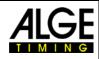

# 2.2.3 Setting Time of Day

When not finding any GPS, the ASC3 switches to the manual setup for time of day. It shows the time of day in hours, minutes and seconds. The first digit blinks. Now you can set the time of day (see below).

- You can set the time of day only after you switch the startclock on.
- When the startclock is switched on, it first scans for a GPS receiver and if it does not find any it shows the time of day after 10 seconds.
- The hours are blinking.
- With the green push button PB1 (1) you can set the hours (0 to 23 hours).
- With the yellow push button PB2 (2), you can switch to each following digit.
- You use the green button PB1 (1) to also set the further digits (minutes and seconds).
- If you keep the yellow push button PB2 (2) pressed for about 3 seconds, the time of day is set and ready for synchronization. In the countdown clock field SnC is shown.
- You synchronize with an impulse on the start input banana sockets (4) or by pressing the green push button PB1 (1).
- When the time of day is started you can set the program you want to use.

# 2.2.4 Setting the Program

- After the synchronization, the time of day display (F) shows the running time of day for five seconds.
- After five seconds the time of day disappears and <ProgrA> is shown in the time of day display (F).
- The countdown display (E) shows the last used program number.
- With the green push button PB1 (1) you can select the program number.
- With the yellow push button PB2 (2) you can confirm the selected program number.
- The startclock is now running in the selected program with the corresponding countdown interval 1.

### 2.2.5 Select the Countdown Interval

As soon as the program is selected, you can change the countdown time at any time. When changing the countdown time the new countdown time is calculated. Zero point for the new countdown is always the zero tone of the last finished countdown.

If you select the countdown interval and do not change the interval time, the active countdown continues without showing in the display. The previous countdown only stops, when you select a new countdown.

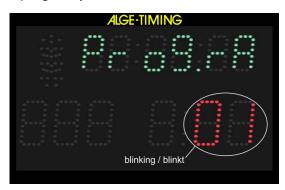

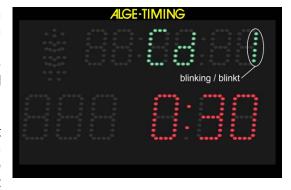

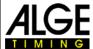

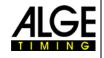

The countdown interval can be selected in two different ways:

### a) Internal yellow push button (2):

- Press the yellow push button PB2 (2) and Cd# (# = number from 0 to 9) is shown in display (F). The number is blinking.
- In display (E) the set countdown time is shown.
- With the green push button (1) you can select between 9 different preprogrammed countdown times.
- When the desired countdown time is shown in display (E) confirm with the yellow push button PB2 (2).
- Display (F) shows the time of day and display (E) the countdown time.
   Zero of the new countdown time is the last finished zero time.

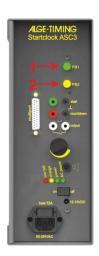

# b) Remote Control ASC3-RC:

- Press the button <SET> for 3 seconds and Cd# (# = number from 0 to 9) is shown in display (F). The number is blinking.
- In display (E) the set countdown time is shown.
- Press the button to move from one countdown interval to the next countdown interval.
- When the desired countdown time is shown in display (E) wait for about 4 seconds and the standard ASC3 program continues.

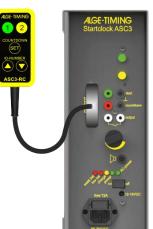

### c) External push button connected at red/black banana socket (5):

- Press the push button for 3 seconds until display (F) shows Cd# (# = number from 0 to 9). The number is blinking.
- Display (E) shows the set countdown time.
- Press the push button for changing the selected countdown time. You can select between 9 pre-programmed countdown times.
- When display (E) shows the countdown time you want to set do not press the push button. After 3 seconds it is saved automatically.
- Time of day and running countdown are displayed. Zero of the new countdown time is the last finished zero time.

# d) Manual Countdown:

• If you select the manual countdown (e.g. program 06 and 00) you need an external push button to start each countdown as shown in the picture on the right.

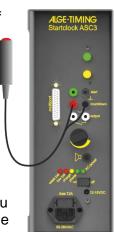

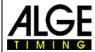

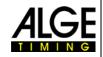

# 2.2.6 Input the Start Order List

It is possible to input the start order (bib list) from an external device to the Startclock ASC3 (e.g. for the second run of an alpine ski race from TdC8001 or Timy). If you do not download a start order list, the ASC3 starts with bib 1 and increases by one bib after each start (1, 2, 3, etc.). For downloading start lists you can use the ALGE-TIMING startclock software. This is available as download at our webpage www.alge-timing.com.

# a) Manual Bib Counter:

If you connect the remote control ASC3-RC you can count the bib up with the push button and you can count it down with button. If you press the button and at the same time for 4 seconds it resets the start list and switches to the first start number of the start list.

### b) Bib-Automatic:

At the end of a countdown interval (including the shown negative time) it automatically moves to the next start number.

# No Bib on Display:

If the ASC3 should not show a bib number on the display you can switch the bib off by pressing the remote control button for about 6 seconds. To switch it on, press the button for six seconds.

Alternatively, you can also set the program parameter <bib> on <on> or <OFF> so it shows the bib or not.

on..... bib is shown in display (D)

OFF..... display (D) is blank

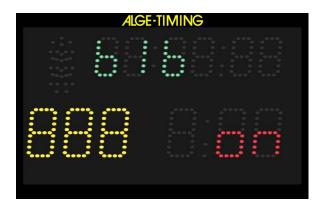

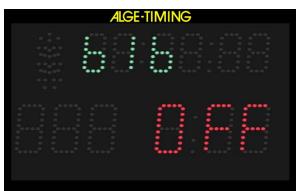

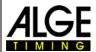

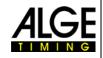

# 2.2.7 Select the Brightness of the LED <br/> stright>

The startclock has 10 brightness levels for the LED. During breaks (e.g. between two runs for alpine skiing) you should save battery power by setting level off.

off ....LED off (power saving)

0 .....LED lowest level

5 .....LED medium level

9 .....LED highest level

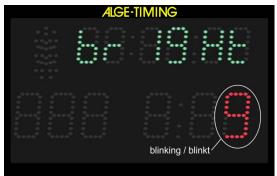

If you select level off (power saving), the startclock does not show anything on the front face and also stops the acoustic output (sound off).

# a) Internal push buttons:

- Press the yellow push button PB2 (2) for 6 seconds until the display (F) shows <br/> <br/>brIGHT>.
- Set the brightness with the green push button PB1 (1).
- Confirm the selected value with the yellow push button PB2 (2).

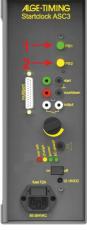

# b) Remote Control ASC3-RC:

- Press the button for about 7 seconds until it shows <br/>
  <br/>
  <br/>
   Press the button for about 7 seconds until it shows
- Select the brightness level by pressing the button until it shows the correct brightness.
- Wait for four seconds and it changes

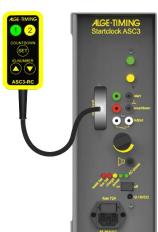

### c) External push button connected at red/black banana socket (4):

- Press the push button for six seconds until display (F) shows <a href="https://display.com/rights-number-10">https://display.com/rights-number-10">https://display.com/rights-number-10"</a>
- Set the brightness by pushing the button.
- Confirm the selected brightness by pressing the button until the display (F) shows the time of day.

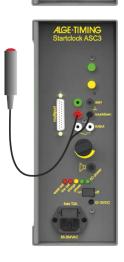

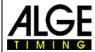

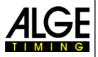

# 2.3 Programs

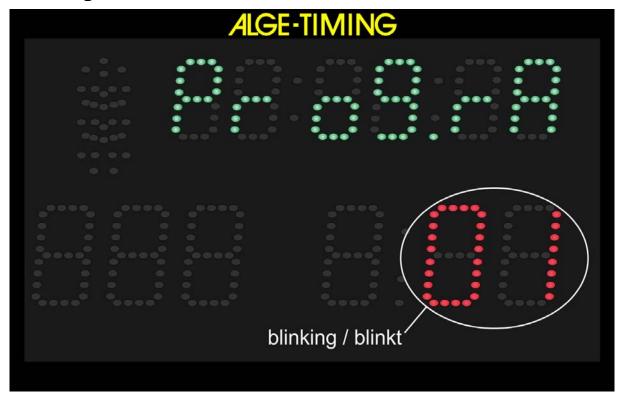

# There are several programs available:

| Program 1 01 automatic countdown – alpine skiing – min. 30 sec. interval             |
|--------------------------------------------------------------------------------------|
| Program 2 02 automatic countdown – cross country skiing – min. 30 sec. interval      |
| Program 3 03 automatic countdown – car racing                                        |
| Program 4 04 automatic countdown – rally                                             |
| Program 5 05 automatic countdown – individual start with short countdown times       |
| Program 60 61 manual countdown – countdown reset possible                            |
| Program 61 61 manual countdown – countdown timeout possible                          |
| Program 62 62 manual countdown – countdown stopping possible                         |
| Program 63 63 manual countdown – before start with time of day, after start run time |
| Program 64 64 manual countdown – before start with 00:00:00, after start run time    |
| Program 7 07 automatic countdown – alpine skiing – min 15 sec. interval              |
| Program 8 08 automatic countdown – cross country skiing – min. 15 sec. interval      |
| Program 9 09 automatic countdown – start interval input for each ID-number (e.g.     |
| Program 0 00 manual horn                                                             |

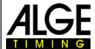

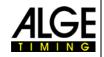

#### 2.3.1 **Program P01**

The countdown starts to automatically count a new interval after the zero tone. The allowed start time is 5 seconds before or after the zero tone.

Sports: alpine skiing

Green/Black Banana Socket (4): start input by external start trigger device (e.g. startgate,

photocell)

Red/Black Banana Socket (5): to connect a push button for set countdown time

White Banana Socket (6): output of start impulse (zero impulse)

Multiport: remote control for bib and countdown/brightness

Countdown Intervals: CD1 = 0:30 minCD2 = 0:40 minCD3 = 0.45 minCD4 = 1:00 minCD5 = 1:15 minCD6 = 1:30 min

CD7 = 1:40 minCD8 = 2:00 minCD9 = 2:30 minCD0 = Break

| Countdown  | Display        | Start<br>Light | Horn |
|------------|----------------|----------------|------|
| 10         | 10             | Red            | low  |
| 9          | 9              | Red            | off  |
| 8          | 8              | Red            | off  |
| 7          | 7              | Red            | off  |
| 6          | 6              | Red            | off  |
| 5          | 5              | Green          | low  |
| 4          | 4              | Green          | low  |
| 3          | 3              | Green          | low  |
| 2          | 2              | Green          | low  |
| 1          | 1              | Green          | low  |
| 0          | 0              | Green          | high |
| -1         | -1             | Green          | off  |
| -2         | -2             | Green          | off  |
| -3         | -3             | Green          | off  |
| -4         | -4             | Green          | off  |
| -5         | <del>-</del> 5 | Red            | off  |
| -6         | -6             | Red            | off  |
| -7         | -7             | Red            | off  |
| -8         | -8             | Red            | off  |
| <b>-</b> 9 | <b>-</b> 9     | Red            | off  |
| -10        | -10            | Red            | off  |

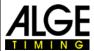

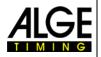

# 2.3.2 **Program P02**

The countdown starts to automatically count a new interval after the zero tone. The allowed start time is 3 seconds before or after the zero tone.

**Sports**: nordic skiing – cross country

Green/Black Banana Socket (4): start input by external start trigger device (e.g. startgate,

photocell)

Red/Black Banana Socket (5):

White Banana Socket (6):

Multiport:

Countdown Intervals:

to connect a push button for setting countdown time

output of start impulse (zero impulse)

remote control for bib and countdown/brightness

CD1 = 0:30 min CD2 = 0:40 min CD3 = 0:45 min CD4 = 1:00 min CD5 = 1:15 min CD6 = 1:30 min CD7 = 1:40 min CD8 = 2:00 min CD9 = 2:30 min

CD0 = Break

| Countdown | Display (E) | Start<br>Light | Horn |
|-----------|-------------|----------------|------|
| 10        | 10          | Red            | low  |
| 9         | 9           | Red            | off  |
| 8         | 8           | Red            | off  |
| 7         | 7           | Red            | off  |
| 6         | 6           | Red            | off  |
| 5         | 5           | Red            | low  |
| 4         | 4           | Red            | low  |
| 3         | 3           | Green          | low  |
| 2         | 2           | Green          | low  |
| 1         | 1           | Green          | low  |
| 0         | 0           | Green          | high |
| -1        | -1          | Green          | off  |
| -2        | -2          | Green          | off  |
| -3        | -3          | Red            | off  |
| -4        | -4          | Red            | off  |
| -5        | -5          | Red            | off  |
| -6        | -6          | Red            | off  |
| -7        | -7          | Red            | off  |
| -8        | -8          | Red            | off  |
| -9        | -9          | Red            | off  |
| -10       | -10         | Red            | off  |

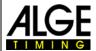

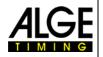

# 2.3.3 **Program P03**

The countdown starts to automatically count a new interval after the zero tone. The start light switches to green when the countdown reaches zero.

**Sports**: car racing

Green/Black Banana Socket (4): start input by external start trigger device (e.g. startgate,

photocell)

Red/Black Banana Socket (5):

to connect a push button for setting countdown time

White Banana Socket (6):

output of start impulse (zero impulse)

Multiport: Countdown Intervals: remote control for bib and countdown/brightness

CD1 = 0:30 min CD2 = 0:40 min CD3 = 0:45 min CD4 = 1:00 min CD5 = 1:15 min CD6 = 1:30 min CD7 = 1:40 min CD8 = 2:00 min

CD9 = 2:30 min CD0 = Break

| Countdown | Display (E) | Start<br>Light | Horn |
|-----------|-------------|----------------|------|
| 10        | 10          | Red            | low  |
| 9         | 9           | Red            | off  |
| 8         | 8           | Red            | off  |
| 7         | 7           | Red            | off  |
| 6         | 6           | Red            | off  |
| 5         | 5           | Red            | low  |
| 4         | 4           | Red            | low  |
| 3         | 3           | Yellow         | low  |
| 2         | 2           | Yellow         | low  |
| 1         | 1           | Yellow         | low  |
| 0         | 0           | Green          | high |
| -1        | -1          | Green          | off  |
| -2        | -2          | Green          | off  |
| -3        | -3          | Green          | off  |
| -4        | -4          | Green          | off  |
| -5        | -5          | Green          | off  |
| -6        | -6          | Green          | off  |
| -7        | -7          | Green          | off  |
| -8        | -8          | Green          | off  |
| -9        | -9          | Green          | off  |
| -10       | -10         | Red            | off  |

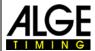

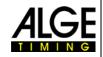

# 2.3.4 **Program P04**

The countdown starts to automatically count a new interval after the zero tone. The start light switches to green when the countdown reaches zero. The countdown counts as far as -20 seconds.

Sports: rally

Green/Black Banana Socket (4): start input from external start trigger device (e.g. start-

gate, photocell)

Red/Black Banana Socket (5):

to connect a push button for setting countdown time White Banana Socket (6): output of start impulse (zero impulse)

Multiport:

remote control for bib and countdown/brightness Countdown Intervals: CD1 = 0:30 minCD6 = 1:15 min

CD2 = 0:40 minCD7 = 1:30 minCD3 = 0.45 minCD8 = 1:45 minCD4 = 0.50 minCD9 = 2:00 minCD5 = 1:00 minCD0 = Break

|           |             | _              |      |
|-----------|-------------|----------------|------|
| Countdown | Display (E) | Start<br>Light | Horn |
| 10        | 10          | Red            | low  |
| 9         | 9           | Red            | off  |
| 8         | 8           | Red            | off  |
| 7         | 7           | Red            | off  |
| 6         | 6           | Red            | off  |
| 5         | 5           | Yellow         | low  |
| 4         | 4           | Yellow         | low  |
| 3         | 3           | Yellow         | low  |
| 2         | 2           | Yellow         | low  |
| 1         | 1           | Yellow         | low  |
| 0         | 0           | Green          | high |
| -1        | -1          | Green          | off  |
| -2        | -2          | Green          | off  |
| -3        | -3          | Green          | off  |
| -4        | -4          | Green          | off  |
| -5        | -5          | Green          | off  |
| -6        | -6          | Green          | off  |
| -7        | -7          | Green          | off  |
| -8        | -8          | Green          | off  |
| -9        | -9          | Green          | off  |
| -10       | -10         | Green          | off  |
| -11       | -11         | Green          | off  |
| -12       | -12         | Green          | off  |
| -13       | -13         | Green          | off  |
| -14       | -14         | Green          | off  |
| -15       | -15         | Green          | off  |
| -16       | -16         | Green          | off  |
| -17       | -17         | Green          | off  |
| -18       | -18         | Green          | off  |
| -19       | -19         | Green          | off  |
| -20       | -20         | Red            | off  |

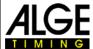

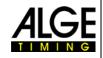

# 2.3.5 **Program P05**

This is a simple repeatable countdown program that shows red before the zero tone and green for two seconds after the zero tone. The minimum countdown time is 3 seconds.

**Sports**: individual start with short countdown times

Green/Black Banana Socket (4): start input from external start trigger device (e.g. start-

gate, photocell)

Red/Black Banana Socket (5): to connect a push button for setting countdown time

White Banana Socket (6): output of start impulse (zero impulse)

Multiport: remote control for bib and countdown/brightness

standard: Bib = OFF

**Countdown Intervals:** CD1 = 0:05 min CD6 = 0:40 min

Intervals of 3 and 6 seconds:

| Countdown     | Display (E)   | Start<br>Light | Horn |
|---------------|---------------|----------------|------|
| 3             | 3             | Red            | off  |
| 2             | 2             | Red            | off  |
| 1             | 1             | Red            | off  |
| 0             | 0             | Green          | high |
| next interval | next interval | Green          | off  |

Intervals between 7 and 11 seconds:

| Countdown     | Display (E)   | Start<br>Light | Horn |
|---------------|---------------|----------------|------|
| 5             | 5             | Red            | low  |
| 4             | 4             | Red            | low  |
| 3             | 3             | Red            | low  |
| 2             | 2             | Red            | low  |
| 1             | 1             | Red            | low  |
| 0             | 0             | Green          | high |
| next interval | next interval | Green          | off  |

Intervals over 12 seconds:

| Countdown     | Display (E)   | Start<br>Light | Horn |
|---------------|---------------|----------------|------|
| 10            | 10            | Red            | low  |
| 9             | 9             | Red            | off  |
| 8             | 8             | Red            | off  |
| 7             | 7             | Red            | off  |
| 6             | 6             | Red            | off  |
| 5             | 5             | Red            | low  |
| 4             | 4             | Red            | low  |
| 3             | 3             | Red            | low  |
| 2             | 2             | Red            | low  |
| 1             | 1             | Red            | low  |
| 0             | 0             | Green          | high |
| next interval | next interval | Green          | off  |

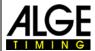

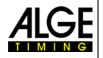

# 2.3.6 **Program P60**

The countdown starts to count down from an adjustable interval time after pressing the push button (externally connected to red/black banana socket (5)). The start light switches to green when the countdown reaches zero. After the countdown reaching -10, no light and no countdown time is displayed (only time of day).

If you press the external push button again during the countdown it resets the countdown.

**Sports**: mass start with countdown for any sport

Green/Black Banana Socket (4): start input from external start trigger device (e.g. start-

gate, photocell)

**Red/Black Banana Socket (5):** to connect push button for activating start **White Banana Socket (6):** output of start impulse (zero impulse)

Multiport: remote control for bib and countdown/brightness

standard: Bib = OFF

**Countdown Intervals:** CD1 = 0:10 min CD6 = 0:40 min

| Countdown | Display | Start<br>Light | Horn |
|-----------|---------|----------------|------|
| 10        | 10      | Red            | low  |
| 9         | 9       | Red            | off  |
| 8         | 8       | Red            | off  |
| 7         | 7       | Red            | off  |
| 6         | 6       | Red            | off  |
| 5         | 5       | Red            | low  |
| 4         | 4       | Red            | low  |
| 3         | 3       | Yellow         | low  |
| 2         | 2       | Yellow         | low  |
| 1         | 1       | Yellow         | low  |
| 0         | 0       | Green          | high |
| -1        | -1      | Green          | off  |
| -2        | -2      | Green          | off  |
| -3        | -3      | Green          | off  |
| -4        | -4      | Green          | off  |
| -5        | -5      | Green          | off  |
| -6        | -6      | Green          | off  |
| -7        | -7      | Green          | off  |
| -8        | -8      | Green          | off  |
| -9        | -9      | Green          | off  |
| -10       | -10     | Red            | off  |

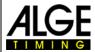

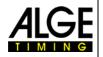

# 2.3.7 **Program P61**

The countdown starts to count down from an adjustable interval time after pressing the push button (externally connected to red/black banana socket (5)). The start light switches to green when the countdown reaches zero. After the countdown reaching -10, no light and no countdown time is displayed (only time of day).

If you press the external push button again during the countdown, it stops the countdown (timeout). Push the button again and the countdown continues.

**Sports**: mass start with countdown for any sport

Green/Black Banana Socket (4): start input from external start trigger device (e.g. start-

gate, photocell)

Red/Black Banana Socket (5): to connect push button for activating start white Banana Socket (6): output of start impulse (zero impulse)

Multiport: remote control for bib and countdown/brightness

standard: Bib = OFF

**Countdown Intervals:** CD1 = 0:10 min CD6 = 0:40 min

| Countdown | Display | Start<br>Light | Horn |
|-----------|---------|----------------|------|
| 10        | 10      | Red            | low  |
| 9         | 9       | Red            | off  |
| 8         | 8       | Red            | off  |
| 7         | 7       | Red            | off  |
| 6         | 6       | Red            | off  |
| 5         | 5       | Red            | low  |
| 4         | 4       | Red            | low  |
| 3         | 3       | Yellow         | low  |
| 2         | 2       | Yellow         | low  |
| 1         | 1       | Yellow         | low  |
| 0         | 0       | Green          | high |
| -1        | -1      | Green          | off  |
| -2        | -2      | Green          | off  |
| -3        | -3      | Green          | off  |
| -4        | -4      | Green          | off  |
| -5        | -5      | Green          | off  |
| -6        | -6      | Green          | off  |
| -7        | -7      | Green          | off  |
| -8        | -8      | Green          | off  |
| -9        | -9      | Green          | off  |
| -10       | -10     | Red            | off  |

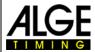

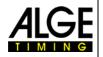

# 2.3.8 **Program P62**

The countdown starts to count down from an adjustable interval time after pressing the push button (externally connected to red/black banana socket (5)). The start light switches to green when the countdown reaches zero. After the countdown reaching -10, no light and no countdown time is displayed (only time of day).

If you press the external push button again during the countdown it stops the countdown and shows the time of day only. If you press the external push button again it starts a new countdown.

**Sports**: mass start with countdown for any sport

Green/Black Banana Socket (4): start input from external start trigger device (e.g. start-

gate, photocell)

Red/Black Banana Socket (5): to White Banana Socket (6):

Multiport:

to connect push button for activating start output of start impulse (zero impulse)

remote control for bib and countdown/brightness

standard: Bib = OFF

**Countdown Intervals:** CD1 = 0:10 min CD6 = 0:40 min

CD2 = 0:15 min CD3 = 0:20 min CD4 = 0:25 min CD5 = 0:30 min CD6 = 0:30 min CD7 = 0:45 min CD8 = 1:00 min CD9 = 1:30 min CD0 = Break

| Countdown | Display | Start<br>Light | Horn |
|-----------|---------|----------------|------|
| 10        | 10      | Red            | low  |
| 9         | 9       | Red            | off  |
| 8         | 8       | Red            | off  |
| 7         | 7       | Red            | off  |
| 6         | 6       | Red            | off  |
| 5         | 5       | Red            | low  |
| 4         | 4       | Red            | low  |
| 3         | 3       | Yellow         | low  |
| 2         | 2       | Yellow         | low  |
| 1         | 1       | Yellow         | low  |
| 0         | 0       | Green          | high |
| -1        | -1      | Green          | off  |
| -2        | -2      | Green          | off  |
| -3        | -3      | Green          | off  |
| -4        | -4      | Green          | off  |
| -5        | -5      | Green          | off  |
| -6        | -6      | Green          | off  |
| -7        | -7      | Green          | off  |
| -8        | -8      | Green          | off  |
| -9        | -9      | Green          | off  |
| -10       | -10     | Red            | off  |

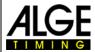

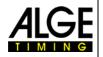

# 2.3.9 **Program P63**

After the synchronization the display (F) shows the time of day. The countdown starts to count down from an adjustable interval time after pressing the push button (externally connected to red/black banana socket (5)). At zero the display (F) shows the run time instead of the time of day. The start light switches to green when the countdown reaches zero. After the countdown reaching -10, no light and no countdown time is displayed (only time of day). If you press the external push button again during the countdown it stops the countdown and starts a new countdown.

**Sports**: mass start with countdown for any sport

Green/Black Banana Socket (4): start input from external start trigger device (e.g. start-

gate, photocell)

Red/Black Banana Socket (5): White Banana Socket (6):

White Banana Socket (6):

Multiport:

to connect push button for activating start output of start impulse (zero impulse)

remote control for bib and countdown/brightness

standard: Bib = OFF

Countdown Intervals: CD1 = 0:10 min CD6 = 0:40 min

CD2 = 0:15 min CD3 = 0:20 min CD4 = 0:25 min CD5 = 0:30 min CD0 = 0:45 min CD8 = 1:00 min CD9 = 1:30 min CD0 = Break

| Countdown | Display | Start<br>Light | Horn |
|-----------|---------|----------------|------|
| 10        | 10      | Red            | low  |
| 9         | 9       | Red            | off  |
| 8         | 8       | Red            | off  |
| 7         | 7       | Red            | off  |
| 6         | 6       | Red            | off  |
| 5         | 5       | Red            | low  |
| 4         | 4       | Red            | low  |
| 3         | 3       | Yellow         | low  |
| 2         | 2       | Yellow         | low  |
| 1         | 1       | Yellow         | low  |
| 0         | 0       | Green          | high |
| -1        | -1      | Green          | off  |
| -2        | -2      | Green          | off  |
| -3        | -3      | Green          | off  |
| -4        | -4      | Green          | off  |
| -5        | -5      | Green          | off  |
| -6        | -6      | Green          | off  |
| -7        | -7      | Green          | off  |
| -8        | -8      | Green          | off  |
| -9        | -9      | Green          | off  |
| -10       | -10     | Red            | off  |

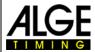

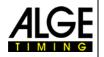

# 2.3.10 Program P64

After the synchronization the display (F) shows 00:00:00. The countdown starts to count down from an adjustable interval time after pressing the push button (externally connected to red/black banana socket (5)). At zero the display (F) shows the run time. The start light switches to green when the countdown reaches zero. After the countdown reaching -10 no light and no countdown time is displayed (only time of day).

If you press the external push button again during the countdown it stops the countdown and starts a new countdown.

**Sports**: mass start with countdown for any sport

Green/Black Banana Socket (4): start input from external start trigger device (e.g. start-

gate, photocell)

Red/Black Banana Socket (5):

White Banana Socket (6):

Multiport:

to connect push button for activating start output of start impulse (zero impulse)

remote control for bib and countdown/brightness

standard: Bib = OFF

**Countdown Intervals:** CD1 = 0:10 min CD6 = 0:40 min

CD2 = 0:15 min CD3 = 0:20 min CD4 = 0:25 min CD5 = 0:30 min CD6 = 0:15 min CD7 = 0:45 min CD8 = 1:00 min CD9 = 1:30 min CD0 = Break

| Countdown | Display | Start<br>Light | Horn |
|-----------|---------|----------------|------|
| 10        | 10      | Red            | low  |
| 9         | 9       | Red            | off  |
| 8         | 8       | Red            | off  |
| 7         | 7       | Red            | off  |
| 6         | 6       | Red            | off  |
| 5         | 5       | Red            | low  |
| 4         | 4       | Red            | low  |
| 3         | 3       | Yellow         | low  |
| 2         | 2       | Yellow         | low  |
| 1         | 1       | Yellow         | low  |
| 0         | 0       | Green          | high |
| -1        | -1      | Green          | off  |
| -2        | -2      | Green          | off  |
| -3        | -3      | Green          | off  |
| -4        | -4      | Green          | off  |
| -5        | -5      | Green          | off  |
| -6        | -6      | Green          | off  |
| -7        | -7      | Green          | off  |
| -8        | -8      | Green          | off  |
| -9        | -9      | Green          | off  |
| -10       | -10     | Red            | off  |

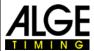

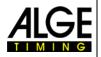

# 2.3.11 Program P07

The countdown starts to automatically count a new interval after the zero tone. The allowed start time is 5 seconds before or after the zero tone.

In this program you can set the start light and the horn from 10 seconds to -5 seconds (altogether 15 seconds). This allows shorter start intervals (shortest interval time is 15 sec.)

Sports: alpine skiing

Green/Black Banana Socket (4): start input from external start trigger device (e.g. start-

gate, photocell)

Red/Black Banana Socket (5): to connect a push button for setting countdown time

White Banana Socket (6): output of start impulse (zero impulse)

Multiport: remote control for bib and countdown/brightness

Countdown Intervals: CD1 = 0:15 min

CD2 = 0:20 min CD3 = 0:30 min CD4 = 0:40 min CD5 = 0:45 min CD6 = 1:00 min CD7 = 1:15 min CD8 =:1:20 min CD9 = 1:30 min CD0 = Break

The table below shows the ASC3 at a 15 second interval:

| Countdown | Display (D) | Start<br>Light | Horn |
|-----------|-------------|----------------|------|
| 10        | 10          | Red            | low  |
| 9         | 9           | Red            | off  |
| 8         | 8           | Red            | off  |
| 7         | 7           | Red            | off  |
| 6         | 6           | Red            | off  |
| 5         | 5           | Green          | low  |
| 4         | 4           | Green          | low  |
| 3         | 3           | Green          | low  |
| 2         | 2           | Green          | low  |
| 1         | 1           | Green          | low  |
| 0         | 0           | Green          | high |
| -1        | 14          | Green          | off  |
| -2        | 13          | Green          | off  |
| -3        | 12          | Green          | off  |
| -4        | 11          | Green          | off  |
| -5        | 10          | Red            | off  |

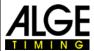

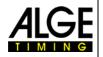

# 2.3.12 Program P08

The countdown starts to automatically count a new interval after the zero tone. The allowed start time is 3 seconds before or after the zero tone.

In this program you can set the start light and the horn from 10 seconds to -5 seconds (altogether 15 seconds). This allows shorter start intervals (shortest interval time is 15 sec.)

**Sports**: nordic skiing – cross country

Green/Black Banana Socket (4): start input from external start trigger device (e.g. start-

gate, photocell)

Red/Black Banana Socket (5):

White Banana Socket (6):

Multiport:

Countdown Intervals:

to connect a push button for setting countdown time

output of start impulse (zero impulse)

remote control for bib and countdown/brightness

CD1 = 0:15 min CD2 = 0:20 min CD3 = 0:30 min

CD3 = 0:30 min CD4 = 0:40 min CD5 = 0:45 min CD6 = 1:00 min

CD7 = 1:15 min CD8 =:1:20 min CD9 = 1:30 min

CD0 = Break

The table below shows the ASC3 at a 15 second interval:

| Countdown | Display (D) | Start<br>Light | Horn |
|-----------|-------------|----------------|------|
| 10        | 10          | Red            | low  |
| 9         | 9           | Red            | off  |
| 8         | 8           | Red            | off  |
| 7         | 7           | Red            | off  |
| 6         | 6           | Red            | off  |
| 5         | 5           | Red            | low  |
| 4         | 4           | Red            | low  |
| 3         | 3           | Green          | low  |
| 2         | 2           | Green          | low  |
| 1         | 1           | Green          | low  |
| 0         | 0           | Green          | high |
| -1        | 14          | Green          | off  |
| -2        | 13          | Green          | off  |
| -3        | 12          | Red            | off  |
| -4        | 11          | Red            | off  |
| -5        | 10          | Red            | off  |

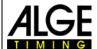

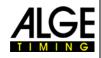

# 2.3.13 Program P09

This program works with individual countdown for each starter. This means you have to download a start time (time of day) and a start list to the ASC3 that includes the ID-number (bib) of each starter and the delay to the previous starter.

Prepare a start list in Excel: The interval of the first ID-number (bib) is 0:00. You can input intervals in minutes and seconds.

To download the start list to the Startclock ASC3 use the PC-software "ALGE-TIMING Start Clock". Please note that you need version 1.6. or higher. This software is available as download free of charge from the ALGE-TIMING webpage <a href="https://www.alge-timing.com">www.alge-timing.com</a>.

| BIB | Delay |
|-----|-------|
| 20  | 00:00 |
| 344 | 00:10 |
| 5   | 00:20 |
| 6   | 00:30 |
| 8   | 00:40 |
| 1   | 00:50 |
| 12  | 00:55 |
| 44  | 01:00 |
| 4   | 01:05 |
| 7   | 01:10 |
| 9   | 01:15 |
| 10  | 01:20 |

#### Direct Link:

http://www.alge-timing.com/alge/download/software/Setup%20ALGE-TIMING%20Start%20Clock.exe

After installing the software on your PC, start the software and set the correct <Port Settings>. You need a RS232 cable 205-02. If your PC does not have an RS232 interface you also need an RS232-USB adapter (e.g. from ALGETIMING with code USB-RS232).

When you have a connection between the PC-software and the ASC3, please click on <Write BIB and Delays (P9)>.

Input now the start time of the race (e.g. in the example to the left it is 12:00:00).

Now click the button <Read From Excel>. At this time you have to read the prepared excel-start list. After the list is imported it will look like shown in the picture to the left.

Now click the button <Upload To Startclock> to load the start list from the PC to the Startclock ASC3.

If you have a race that uses more start lanes you have to adjust the number of lanes that you use and the lane of the startclock that you want to program next (e.g. Gunderson start or for pursuit races for cross country or biathlon). Now only the ID numbers of this start lane are shown in the list.

The countdown starts to automatically count a new interval after the zero tone. The allowed start time is 3 seconds before or after the zero tone.

In this program you can set the start light and the horn from 10 seconds to -5 seconds (altogether 15 seconds). This allows shorter start intervals (shortest interval time is 15 sec.)

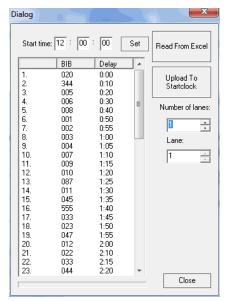

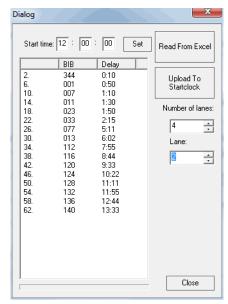

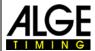

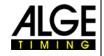

**Sports**: nordic skiing – cross country / biathlon

Green/Black Banana Socket (4): start input from external start trigger device (e.g. start-

gate, photocell)

Red/Black Banana Socket (5): to connect a push button for setting countdown time

White Banana Socket (6): output of start impulse (zero impulse)

**Multiport:** remote control for bib and countdown/brightness you have to program the individual countdown intervals

The table below shows the ASC3 at a 15 second interval:

| Countdown | Display (E) | Start<br>Light | Horn |
|-----------|-------------|----------------|------|
| 10        | 10          | Red            | low  |
| 9         | 9           | Red            | off  |
| 8         | 8           | Red            | off  |
| 7         | 7           | Red            | off  |
| 6         | 6           | Red            | off  |
| 5         | 5           | Green          | low  |
| 4         | 4           | Green          | low  |
| 3         | 3           | Green          | low  |
| 2         | 2           | Green          | low  |
| 1         | 1           | Green          | low  |
| 0         | 0           | Green          | high |
| -1        | 14          | Green          | off  |
| -2        | 13          | Green          | off  |
| -3        | 12          | Green          | off  |
| -4        | 11          | Green          | off  |
| -5        | 10          | Red            | off  |

# 2.3.14 Program P00

The countdown starts showing the time of day, start light red. When you press the push button (externally connected to red/black banana socket (5)), it switches to green for 5 seconds and a high tone sounds (for one second).

**Sports**: mass start for any sport

Green/Black Banana Socket (4): start input from external start trigger device (e.g. start-

gate, photocell)

Red/Black Banana Socket (5): to connect push button for activating start

Multiport: remote control for bib and countdown/brightness

standard: Bib = OFF

Countdown Intervals: manual mode

| Push<br>Button | Display | Start<br>Light | Horn |
|----------------|---------|----------------|------|
| off            |         | Red            | off  |
| on             | GO      | Green          | high |
| off            | GO      | Green          | off  |
| off            | GO      | Green          | off  |
| off            | GO      | Green          | off  |
| off            | GO      | Green          | off  |
| off            |         | Red            | off  |

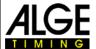

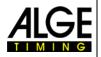

# 3 Parameter setting

To set the parameters you have two possibilities:

- Parameter setting in the startclock
- Parameter setting from a PC

# 3.1 Parameter Setting in the Startclock

To enter the parameter setting menu press yellow push button PB2 (2) for about 9 seconds until the time of day display (F) shows <dISSTF>.

You can choose the parameters you want to change with the green push button PB1 (1). Confirm with the yellow button PB2 (2). You can change the parameter with the green push button PB1 (1). With the yellow button PB2 (2) the change is confirmed.

You can proceed to another parameter with green button PB1 (1). If no button is pressed for the next 3 seconds you automatically exit the parameter mode.

| dISSttdisplay start time of first competitor              |
|-----------------------------------------------------------|
| PrIntprint memory                                         |
| StOrEselect if you want to clear the memory               |
| PrOGrAselect the program (from 00 to 99)                  |
| Cd#countdown time #                                       |
| LIGHtstart light adjustment                               |
| tOnE#speaker tone (# = L for low tone or H for high tone) |
| SEtUPto reset all parameters to standard (company setup)  |
| 01:00 gPSGPS offset of correction time                    |
| 16 LEA                                                    |
| bibshow the ID-number (bib) on the display (on or off     |

# 3.1.1 Display the Start Times <dISStt>

The display (F) shows blinking <dlSStt> (**Dis**play **St**art **T**ime).

- Press the green push button PB1 (1) and display (F) shows the start time of the previous competitor
- On display (E) you see the lead/leg time.
- If the start light is yellow, the start was after the zero impulse.
- If the start light shows green, the start tolerance was okay.
- If the start light shows red, the start was outside the start tolerance
- If you press the green button PB1 (1) the start time of the starter before is shown, etc.
- Press the yellow button PB2 (2) and the previous time is displayed once again.
- To leave the menu you keep yellow push button PB2 (2) pressed until display (F) shows blinking < PrInt > again.

If you want the first time to be shown, press the yellow push button PB2 (2) when the display shows the last start number.

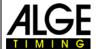

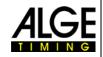

# 3.1.2 Print the Memory <PrInt>

Display (F) shows <PrInt> and display (E) shows <oFF>. If you activate the print mode, it outputs the consecutive number, start time and led/leg time for each start.

| 0001 | ST | 10:00:00.1431 |
|------|----|---------------|
|      |    | +0.1431       |
| 0002 | ST | 10:00:59.3844 |
|      |    | -0.6156       |
| 0003 | ST | 10:02:01.3217 |
|      |    | +1.3217       |

- Press the green push button (1) and display (E) shows <onL>. The startclock now prints every zero time, the official start time and the led/leg time online.
- For activating the online mode press the yellow button PB2 (2).
- For deactivating the online mode press the green button (1) again. The display (E) shows <ALL>.
- If you confirm with the yellow button PB2 (2), the complete memory is printed.
- On display (E) you see the led/leg time
- If the yellow light shines, the start was carried out after the zero impulse
- If the green light shines, the start tolerance was okay
- If the red light shines, the start was carried out outside the start tolerance
- To exit the printer menu press the yellow button PB2 (2) until display (F) shows <PrOGrA>

# 3.1.3 Delete the Memory <StorE>

The display (F) shows <StorE>. Now you can delete the memory.

- It shows <StorE> in the time of day display (F) and in display (E) <YES>.
- With the green push button PB1 (1) you switch between <YES> and <nO>
  - YES...... save memory
  - nO...... clear memory
- With yellow push button PB2 (2) you confirm the selection to clear or save the memory.

# 3.1.4 Select the Program < ProgrA>

The display (F) shows <ProgrA> and the display (E) shows the currently selected program number. Here, you can move to another program.

- The countdown display (E) shows the current program number (0 to 5).
- With the green push button PB1 (1) you can select the program number.
- With the yellow push button PB2 (2) you can confirm the selected program number.
- The startclock now runs in selected program with countdown interval 1 of this program.

### 3.1.5 Set the Countdown Time <Cd#>

For each program you have 9 different countdown times (Cd1 to Cd9). Additionally, you have Cd0 that is always the break (no countdown) if the time of day display (F) shows <Cd#> When you select the menu to set the countdown times, you set the countdown times of the current program.

- The shortest allowed countdown time is 20 seconds, the longest 9:59 minutes.
- You cannot change a countdown in program 5 and 0.
- You can never change the set countdown time and the Cd0 (manual countdown time or break).

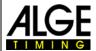

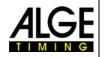

- The display (F) shows <Cd#> (# = number of 0 to 9) and the countdown display (E) shows the set countdown time.
- Press the yellow push button PB2 (2) to select the countdown time that you change.
- Now, the first digit of the countdown times blinks.
- Press the green push button PB1 (1) to change a digit and the yellow button PB2 (2) to move from one digit to the next.
- To exit the selected countdown press yellow push button PB2 (2) until display (F) shows again <Cd#>. No digit blinks any more.
- To exit the countdown menu press yellow push button PB2 (2) until display (F) shows <LIGth>.

# 3.1.6 Set the Start Light <LIGHt>

The start light has three colors – red, yellow and green. You can set the start light for a certain time. In case the selected times are beyond the time of the start interval, the countdown of the start interval shows the current color of light. The set values always apply to all countdowns in this program (except Cd0). Display (F) shows <LigHt> (light) and display (E) shows the selected time. The start light shows the set color for this time.

Display (F) shows <LigHt> and the countdown display (E) the time. The start light shows red, yellow, green or all colors (light is switched off). When pressing the yellow button PB2 (2) the light blinks.

- Press the green button PB1 (1) to change the light color
- Press the yellow button PB2 (2) to save the light color and to move to time.
- The first digit of the time blinks (display D)
- Press the green push button PB1 (1) to set the digits of the time and the yellow button PB2 (2) to move from one digit to the next.
- To exit the start light menu press yellow button PB2 (2) until display (F) show <tOnE#>

# **Example:**

| Start Light = red    | Countdown Time = 10 |
|----------------------|---------------------|
| Start Light = yellow | Countdown Time = 5  |
| Start Light = green  | Countdown Time = 3  |
| Start Light = red    | Countdown Time = -3 |
| Start Light = black  | Countdown Time =-10 |

| Countdown | Display | Traffic<br>Light |
|-----------|---------|------------------|
| 11        | 11      | no               |
| 10        | 10      | Red              |
| 9         | 9       | Red              |
| 8         | 8       | Red              |
| 7         | 7       | Red              |
| 6         | 6       | Red              |
| 5         | 5       | Yellow           |
| 4         | 4       | Yellow           |
| 3         | 3       | Green            |
| 2         | 2       | Green            |
| 1         | 1       | Green            |
| 0         | 0       | Green            |
| -1        | -1      | Green            |
| -2        | -2      | Green            |
| -3        | -3      | Red              |
| -4        | -4      | Red              |
| -5        | -5      | Red              |
| -6        | -6      | Red              |
| -7        | -7      | Red              |
| -8        | -8      | Red              |
| -9        | -9      | Red              |
| -10       | -10     | Red              |
| -11       | -11     | no               |

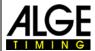

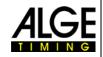

# 3.1.7 Set the Tone of the Speaker <tOnE>

The tone of the speaker can be switched off or can sound with a high or low tone. Most sports require a pre-warning at 10 seconds and a countdown from 5 seconds to 0. The set values always apply for all countdowns in this program (not Cd 0).

- The display (F) shows blinking <tOnE#> (# = L [low] or H [high])
- Press the green button PB1 (1) to switch between L and H (low or high signal tone)
- Press the yellow button PB2 (2) to confirm moving on to countdown time and saving signal tone
- The first digit of the time blinks (display E)
- Press the green button PB1 (1) to change the digits of signal tone time and the yellow button PB2 (2) to move from one digit to the next.
- To exit the signal tone menu press yellow button PB2 (2) until display (F) shows <StOrE>

### **Example:**

| Horn Low  | Countdown Time = | 10 |
|-----------|------------------|----|
| Horn Low  | Countdown Time = | 5  |
| Horn Low  | Countdown Time = | 4  |
| Horn Low  | Countdown Time = | 3  |
| Horn Low  | Countdown Time = | 2  |
| Horn Low  | Countdown Time = | 1  |
| Horn High | Countdown Time = | 0  |

| Countdown | Horn |
|-----------|------|
| 10        | low  |
| 9         | off  |
| 8         | off  |
| 7         | off  |
| 6         | off  |
| 5         | low  |
| 4         | low  |
| 3         | low  |
| 2         | low  |
| 1         | low  |
| 0         | high |
| -1        | off  |
| -2        | off  |
| -3        | off  |
| -4        | off  |
| -5        | off  |
| -6        | off  |
| -7        | off  |
| -8        | off  |
| -9        | off  |
| -10       | off  |

# 3.1.8 Factory Settings <SEtUP>

It is possible to change many parameters of the ASC3. If you have troubles with the changes you made, we recommend resetting the ASC3 to factory settings. This means all the settings you changed are reset to factory values.

- The display (F) shows blinking <SEtUP> (SETUP).
- Display (E) shows <CUS>. This means customer settings are saved after switching on and off.
- Press the yellow push button PB2 (2) and display (E) blinks.
- Press the green push button PB1 (1) and you can change between <CUS> (= customer) and <STA> (= standard).
- If the display shows <STA> and you press the yellow push button PB2 (2), all parameters are reset to the factory values (original setting).

**Attention:** The startclock automatically keeps the customer values that you set. To reset these values to the factory values you have to proceed as described above.

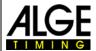

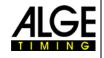

# 3.1.9 GPS Offset <gPS>

It is possible to synchronize the ASC3 from a GPS-receiver (ALGE-code GPS-TY).

GPS-receiver gets the time per satellite and must have a free sight to the sky to read at least 3 satellites. The GPS-time is always the Coordinated Universal Time (UTC). Therefore you must adjust in which time zone you are (e.g. the Middle European Time Zone is 1 (01:00)

- The display (F) shows blinking a value of e.g. <01:00> (correction of 1 hour).
- Display (E) shows <gPS>.
- Press the yellow push button PB2 (2) and the first digit of the value in display (F) blinks.
- With the green push button PB1 (1) you can change this value.
- With the yellow push button PB2 (2) you move to the next digit.
- Exit by pressing the yellow push button PB2 until all four digits in display (F) are blinking.

# 3.1.10 GPS Leap Time <LEA>

It is possible to synchronize the ASC3 from a GPS-receiver (ALGE-code GPS-TY).

While most clocks derive their time from Coordinated Universal Time (UTC), the atomic clocks on the satellites are set to GPS time. The difference is that GPS time is not corrected to match the rotation of the earth, so it does not contain leap seconds or other corrections that are periodically added to UTC. GPS time was set to match UTC in 1980, but has since diverged.

When you buy the GPS, the time is set correctly (in May 2014 the leap is 16 seconds). In average every second year another leap second is added here. These changes can be corrected manually here.

- The display (F) shows a blinking value of e.g. <16> (correction of 16 sec).
- Display (E) shows <LEA> for Leap Time.
- Press the yellow push button PB2 (2) and the first digit of the value in display (F) blinks.
- With the green push button PB1 (1) you can change this value.
- With the yellow push button PB2 (2) you move to the next digit.
- Exit by pressing the yellow push button PB2 until both digits in display (F) are blinking.

### 3.1.11 ID-Number <bib>

Here, you can select if you want to show ID-numbers with the countdown. If you want ID-numbers (bib) select 'on'.

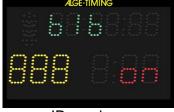

ID-number on

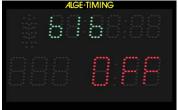

ID-number off

- The display (F) shows blinking <bib>, display (E) shows <on> or <OFF>
- Press the yellow push button PB2 (2) and display (E) blinks
- Press the green push button PB1 (1) and you can change between <on> (showing ID-number) and <oFF> (no ID-number shown)
- To exit press yellow push button PB2 (2)

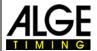

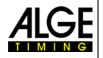

# 3.2 Parameter setting by PC

We can offer software to effect the parameter settings by PC. This is much faster and easier. You can download software from our homepage <a href="www.alge-timing.com">www.alge-timing.com</a> free of charge. Direct link to download the software:

http://www.alge-timing.com/alge/download/software/Setup%20ALGE-

TIMING%20Start%20Clock.exe

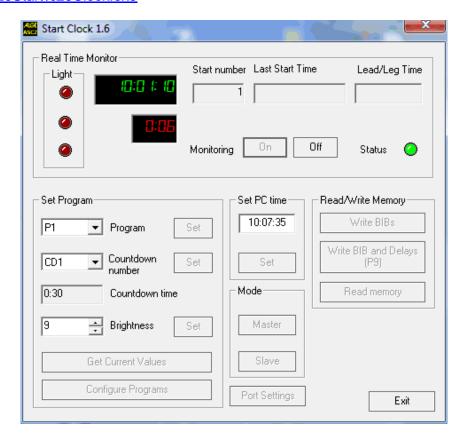

# 4 Multiport

The Multiport has several functions. This port includes the RS232 interface, the GPS input signal for time synchronization and the input for the remote control.

### 4.1 RS232 Interface

### The RS232 interface has different functions:

- Output of time difference of all start times: times from start input (4) (green and black banana socket) and lead/leg times
- RS232 interface to control the startclock from a PC (time of day display, countdown display, horn, start light, speaker)
- Connection for the printer P5 to print all times online or offline.

# Interface parameter:

- RS232
- 1 start bit, 8 data bit, 1 stop bit, no parity bit
- 2400 baud rate (for printer 2400)
- All data are in ASCII format
- PC have to wait until ASC3 replies before sending next packet

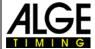

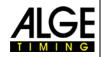

# 4.2 Remote Control ASC3-RC

The remote control ASC3-RC is used to set up the bib (start number), to change the count-down interval, and to set the brightness. The ASC3-RC is connected at the socket (7) that says "multiport"

Next Bib: press button Previous Bib: press button

Reset Bib to First Bib in List: press button and simultaneously

Select Countdown: press button

Select Brightness: press button for six seconds

Function as PB1 of ASC3: press button press button press button 2

The ASC3-RC is always delivered together with the startclock ASC3.

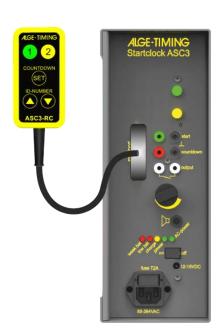

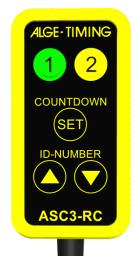

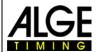

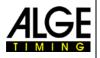

# 4.3 GPS Receiver

The startclock ASC3 always shows the time of day. It is possible to set the time of day manually or automatically by a GPS receiver (optional). The GPS receiver is connected at the multiport (7). Using the GPS receiver the ASC3 reaches an accuracy of up to 1/1000 seconds. The time that the GPS receiver obtains is always the UTC (Coordinated Universal Time). In order to display the correct time of your time zone, you have to set an offset to the UTC time in the parameter setup.

In order to set the time of day with a GPS receiver, please connect it at the Multiport (7) of the ASC3. Position the GPS receiver in such a way that it has unhindered view to the sky. In order to receive the time the GPS receiver requires the data of four different satellites. This process may take some minutes.

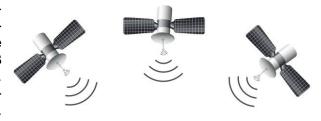

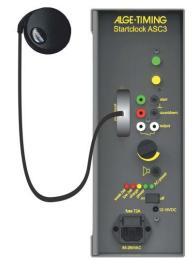

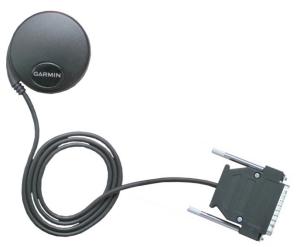

# **Leap Seconds:**

A leap second is a one-second adjustment that is occasionally applied to Coordinated Universal Time (UTC) in order to keep its time of day close to the mean solar time. Without such a correction, time reckoned by Earth's rotation drifts away from atomic time because of irregularities in the Earth's rate of rotation. Since this system of correction was implemented in 1972, 26 leap seconds have been inserted, the most recent on June 30, 2015 at 23:59:60 UTC.

The GPS receiver has the leap seconds fix programmed. This means after some time the internal leap seconds will not be accurate any more. If you connect the GPS receiver for more than have an hour it will read the leap seconds from the GPS transmitter and sore it in the ASC3 memory. It is also possible to adjust the leap seconds manually. The actual value is now 17 leap seconds (July 2015).

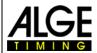

Start Light:

### Manual Startclock ASC3

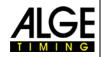

#### 5 Technical Data

Timing range: 23 hours, 59 minutes, 59.999 seconds

Accuracy: +/- 0.0002 sec/h at 20°C (68 K)

+/- 0.009 sec/h at -15 to 50 °C (5 to 122 K)

Precision: 1/1000 seconds

Quartz frequency: TCXO 32.754 kHz (temperature compensated crystal oscillator)

Time of Day LED-Field: Six 7-segment LED figures with a figure height of 55 mm, sepa-

rated after every second figure by three dots

Bib LED-Field: Three 7-segment LED figures with a figure height of 80 mm

Countdown LED-Field: Three 7-segment LED figures with a figure height of 80 mm, sep-

arated between the first and second figure by three dots Start light consisting of 3 LED clusters (red, yellow, green)

External Speaker: 4 Ohm

Operative temperature range: -25 to 60°C (-13 to 140 F)
Memory: about 2000 start times

Multiport: PC: 2400 Baud, 1 start bit, 8 data bit, 1 stop bit, no parity bit Printer: 2400 Baud, 1 start bit, 8 data bit, 1 stop bit, no parity bit

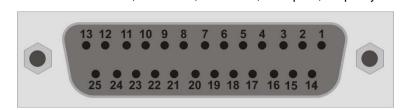

1.....empty

2......Channel 0 (Start) and GPS sync.

3.....Remote Control Up
4.....Remote Control Down

5 to 9.....empty

10.....RS232 – TX 11.....RS232 - RX 12.....Ground 13.....+5 VDC

14......Remote Control Countdown/Brightness/Countdown Start

Ground

12 - 16 VDC

15.....Yellow Push Button (2)

16 and 17....empty

18.....Green Push Button (1)

19 to 22.....empty 23.....+12 VDC 24.....Ground

Battery: 12 VDC, 12 Ah

Ext. Power Supply: AC-Power: 85 – 264 VAC

DC-Power: 12 - 16 VDC

Case: Aluminum case for outdoor use

Measurements: 445 x 280 x 115 mm / 17.52" x 11.02 x 4.53" (without handle)

445 x 316 x 115 mm / 17.52" x 12.44 x 4.53" (with handle)

Weight: 8.4 kg / 17.6 lbs

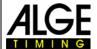

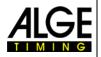

#### 5.1 RS232 Interface

- 1 start bit, 8 data bit, 1 stop bit, no parity bit
- 2400 baud rate (for printer 2400)
- Data are in ASCII format
- PC must wait for the answer of the ASC3 reply before sending the next package

#### 5.1.1 Commands for reading data from device:

#### **5.1.1.1** Read memory:

PC to ASC3: ?MCR

ASC3 to PC: M? XXXX ST HH:MM:SS:zht LT –SS.zhtCR

**M? EMPTYCR** 

XXXX ..... start number

ST ..... fix code for "start number"

HH:MM:SS.zht ..... start time

L T ..... fix code for "lead-/leg time"

– ..... sign

SS.zht ..... lead or leg time EMPTY.... memory is empty

5.1.1.2 Clear memory:

PC to ASC3: ?ECR ASC3 to PC: E?CR

5.1.1.3 Get current values on-line:

PC to ASC3 to start: ?DCR
PC to ASC3 to stop and send again: ?DCR

ASC3 to PC: D? HH:MM:SS m:ss C HCR

HH.....hours
MM .....minutes
SS ....seconds

m ...... current countdown time minutes ss..... current countdown time seconds

C...... color (Black=0, Red=1, Yellow=2, Green=3)

#### 5.1.1.4 Get current values:

PC to ASC3: ?SCR one time

ASC3 to PC: S? HH:MM:SS m:ss C XX m:ss bCR

HH......hours
MM-.....minutes
SS ....seconds

m ...... current countdown time minutes ss.... current countdown time seconds

C......color (Black=0, Red=1, Yellow=2, Green=3)

XX program

m CDT minutes
ss CDT seconds
b brightness

#### 5.1.2 Commands for setting data

#### 5.1.2.1 SET PROGRAM

ASC3 to PC: P=CR

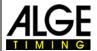

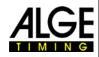

#### 5.1.2.2 SET COUNTDOWN TIME

PC to ASC3: =CSCR

S..... countdown time (0-9)

ASC3 to PC: C=CR

5.1.2.3 SET CLOCK TIME

PC to ASC3: =THHMMSS CR

ASC3 to PC: T=CR

5.1.2.4 SET START LIGHT

PC to ASC3: =LXSSTHCR

X..... program (0-9)

SS ...... seconds (0-20, 0=-10, 20=10) T..... color (0-off, 1-red, 2-yellow, 3-green)

H..... sound (0-off, 1-high, 2-low)

ASC3 to PC: L=CR

#### **5.1.2.5 SET DISPLAY**

Has effect only if device is in slave mode

PC to ASC3: =DHH:MMm:ssTHbbbRCR

=D12:010:30111231

HH.....hours
MM.....minutes
SS....seconds

m..... countdown time minutes ss.... countdown time seconds

T......color (0-off, 1-red, 2-yellow, 3-green)

H .....sound (0-off, 1-high, 2-low)

Bbb ...... bib number (ID)

R ...... Relais (0 = off, 1 = on)

ASC3 to PC: D=CR

5.1.2.6 GOTO SLAVE MODE

PC to ASC3: =SLAVECR

ASC3 to PC: S=CR

5.1.2.7 GOTO MASTER MODE

PC to ASC3: =MASTERCR

ASC3 to PC: S=CR

5.1.2.8 SET BRIGHTNESS

PC to ASC3: =BXCR

X..... brightness (0-9)

ASC3 to PC: B=CR

#### 5.1.2.9 SET BIB NUMBERS

BIB numbers should be sent in blocks. One block consists of 16 BIBs. One BIB consists of 3 ASCII numbers. It's possible to set 64 blocks with 16 BIBs, summary 1024 BIBs.

PC to ASC3: =HBBaaabbbcccddd...ooopppCR

BB ...... block (0-63)

etc

ppp ...... BIB number for competitor (BBx16+16)

ASC3 to PC: H=CR

Examples: =H00001002003004...015016CR will set first BIB to 001, second to 002...

=H010017018019020...031032CR will set 17th BIB to 017, 18th to 018...

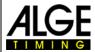

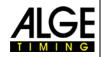

#### 5.1.2.10 SET DELAY TIMES (only for program 9)

DELAY\_TIME should be sent in blocks. One block consists of 8 DELAY\_TIMES. One DELAY TIME consists of 5 ASCII numbers. It's possible to set 128 blocks with 8 DELAY TIMES, summary 1024 DELAY\_TIMES.

DELAY\_TIME is difference in seconds between first and next competitor start time, max value is 65535 seconds.

\* DELAY\_TIME for first competitor must be 0.

etc.

hhhhh ...... DELAY\_TIME in seconds for competitor (BBx8+8)

ASC3 to PC: V=CR

Example: =V00000000010...0007000080CR will write delay\_time for first competitor is 0, for second is 10 seconds...

#### 5.1.2.11 SET START TIME (only for program 9)

After DELAY\_TIME settings, it is necessary to set race START\_TIME. After this settings, ASC3 will recalculate start times for all competitors. Without this data it is not possible to synchronize several ASC3 devices.

PC to ASC3: =KHHMMSS CR

ASC3 to PC: K=CR

#### 5.1.2.12 SETUP BAUDRATE

This command is answered by the ASC3 with

R-CR

It uses already the new adjusted Baud rate!

#### **5.1.2.13 GET SOFTWARE VERSION**

PC to ASC3: ?VCR ASC3 to PC: V?xxxxCR

xxxx...... Version Number of ASC3

#### **5.1.2.14 GET GPS ZONE**

PC to ASC3: ?GCR

ASC3 to PC: G?HH:MMCR

HH.....hours

#### 5.1.2.15 GET LEAP SECONDS

PC to ASC3: ?UCR
ASC3 to PC: U?SSCR
SS ......seconds

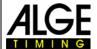

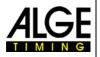

#### 5.1.2.16 SET DISPLAY IN SLAVE MODE

PC to ASC3: =EHH:MM:SSAm:ssTHbbbCR

HH.....hours
MM....minutes
SS...seconds

A ...... address for ASC3 (A to J or 0 to 9, depending on ASC3 version)

m..... countdown time minutes ss.... countdown time seconds

T......color (0-off, 1-red, 2-yellow, 3-green)

H ..... sound (0-off, 1-high, 2-low)

bbb...... bib number (ID)
R ...... Relais (0 = off, 1 = on)

It is possible to send for more ASC3 the string. The first part with the time of day is always the same for all of the ASC3. After the address each ASC3 is controlled separate.

Example: =E10:30:28A0:0031012B0:1210025C0:1510063CR

#### 5.1.2.17 GET ADDRESS OF ASC3

PC to ASC3: ?ACR ASC3 to PC: A?xCR

x ...... adjusted address (0 – 9 or A – J, depending on ASC3 version)

#### 5.1.2.18 SET ADDRESS OF ASC3

PC to ASC3: = AxCR

x ...... address (0 – 9 or A – J, depending on the ASC3 version)

ASC3 to PC: A=CR

#### **5.1.2.19 SET GPS ZONE**

PC to ASC3: ?GHHMMCR ASC3 to PC: G=HHMMCR

HH.....hours

#### 5.1.2.20 SET GPS LEAP SECONDS

PC to ASC3: ?USSCR
ASC3 to PC: U=SSCR
SS ......leap seconds

#### 5.1.2.21 BIB – ON/OFF

PC to ASC3: =IxCR ASC3 to PC: I=CR

x ...... 0 = bib off, 1 = bib on

#### 5.1.2.22 SET TO FACTORY ADJUSTMENT

PC to ASC3: =FCR

No replay, ASC3 will reset and set parameters to factory setup

#### 5.1.2.23 Set ASC3 on Slave-Mode

PC to ASC3: =IxCR ASC3 to PC: I=CR

A...... Address (depending on the ASC3 version 0 – 9 or A - J)

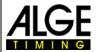

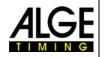

#### 5.1.2.24 Set ASC3 in Slave-Mode with Address

#### **Example for controlling three ASC3**

=EHH:MM:SS1m:ssTHbbbR2m:ssTHbbbR3m:ssTHbbbR CR

Time of day is the same for all boards, 1 = Address A with parameter for this ASC3, 2 = Address B with parameter for this ASC3, 3 = Address C with parameter for this ASC3. R is relay state, 0=off, 1=on;

#### 5.1.2.25 Set ASC3 in Slave-Mode without Address

PC to ASC3: ==DHH:MM:SSm:ssTHbbbR CR

Using this command ASC3 does not reply.

This is the broadcast command, all ASC3 will accept and show data. Could be used to clear all ASC3 in a network, to show the same data.

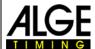

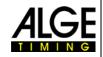

### 6 Firmware Update

The owner of a ALGE-startclock ASC3 is able to update the firmware in order to get the latest features. The update is free of charge, but for the update the cable 205-02 is necessary.

The simplest way to update the ASC3 is to use the ALGE-TIMING USB-Stick that was delivered with the ASC3

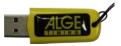

- Plug the USB-Stick at the PC
- 'The PC needs internet access
- Open the ALGE-Stick e.g. with Windows Explorer
- Double click on "Please start me.cmd"
- It starts the Install-Manager on your PC

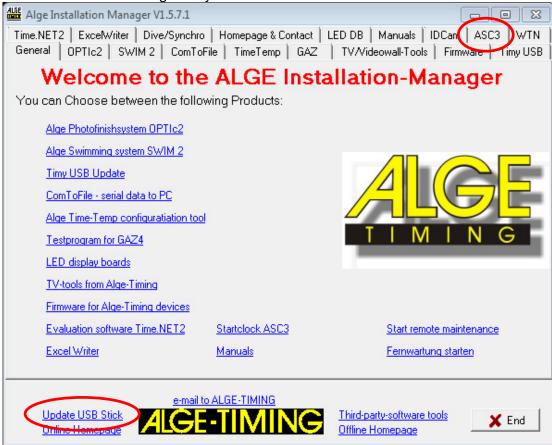

- If the USB-Stick is not new you should first update the content and click on "Update USB Stick"
- The USB-Stick will download from the ALGE-Webpage the latest software and firmware.
- When it shows "Install Java Runtime Environment" in blue (with a link) it is necessary to install the Java program by clicking on it

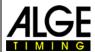

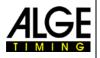

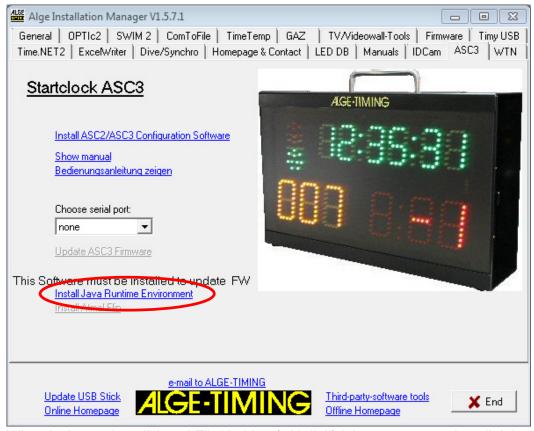

 When it shows "Install Atmel Flip" in blue (with link) it is necessary to install it by clicking on it

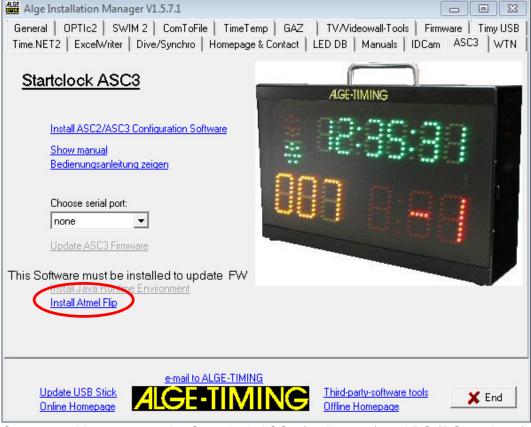

- Connect cable 205-02 at the Startclock ASC3 (mulitport 7) and PC (RS232-interface)
- Select serial interface that is used on the PC (e.g. COM1)

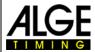

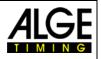

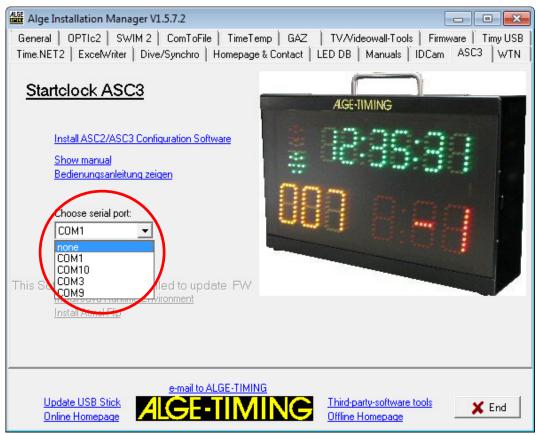

- Turn ASC3 off
- Press program push button (3) with e.g. a pen and keep it pressed
- Switch ASC3 on
- Release program push button (3)
- Display of ASC3 is bank and ASC3 is ready for firmware update Click on "Update ASC3 Software"

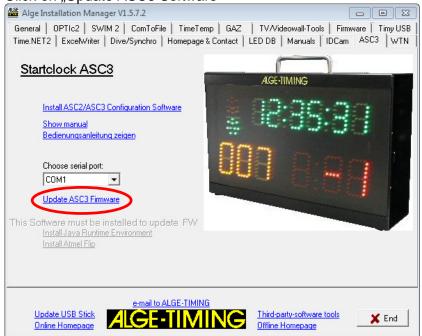

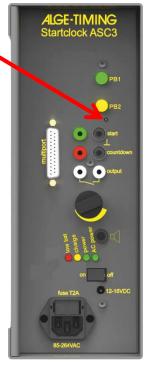

It shows a waring message that the ASC3 must be switched in the update mode. This
was done already above.

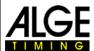

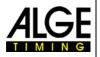

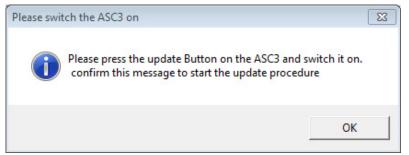

- Click on OK
- The new programming of the ASC3 starts. It opens a window on the PC that shows
  you the programming progress. After the update is finished this window will be automatically closed.

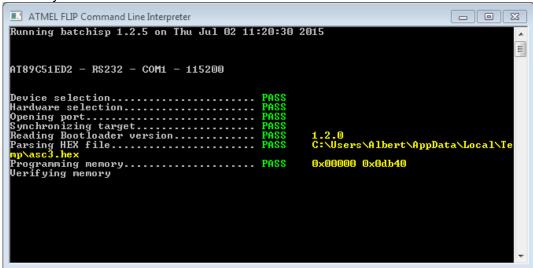

- Swtich Startclock ASC3 off
- Switch Startclock ASC3 on (it must show the new firmware version)
- Operate the ASC3 as usual

#### If you do not have an ALGE-TIMING USB-Stick:

Link to download the Install-Manager from the ALGE webpage <a href="www.alge-timing.com/alge/download/software/IM.exe">www.alge-timing.com/alge/download/software/IM.exe</a>

The version of the Install-Manager must be V1.5.7.1 or newer.

Link to download the latest ASC3 firmware:

http://www.alge-timing.com/alge/download/uC/asc3.exe

Link to download FLIP (Programmer Applikation für Atmel Prozessoren): http://www.atmel.com/tools/flip.aspx

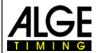

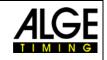

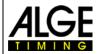

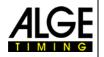

### ALGE-TIMING GmbH

Rotkreuzstrasse 39 A-6890 Lustenau Austria

Tel: +43-5577-85966 Fax: +43-5577-85966-4 office@alge-timing.com www.alge-timing.com